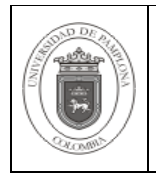

## **1. Objetivo y Alcance**

Describir una ayuda técnica para la recuperación de datos.

Comprende desde la restauración de Información después de fallos, hasta verificación de los Objetos de la Base de Datos.

## **2. Responsable**

El responsable por garantizar la adecuada ejecución de esta guía para la Recuperación de Datos en el motor de base de datos Oracle, es el Coordinador Técnico de Bases de Datos.

### **3. Definiciones**

## **3.1 Base de Datos**

Conjunto de datos relacionados que se almacenan de forma tal que se pueda acceder a ellos de manera sencilla, con la posibilidad de relacionarlos, ordenarlos con base a diferentes criterios, etc. Las bases de datos son uno de los grupos de aplicaciones de productividad personal más extendidos.

### **3.2 Import**

Realiza copias seguras y rápidas de los datos de Oracle. Import (orden imp) lee los archivos creados por export y coloca los datos y las estructuras de datos en archivos de base de datos Oracle. Export (orden exp) realiza una copia de los datos y estructuras de datos en un archivo del sistema operativo.

### **3.3 Select**

Recupera registro de una tabla.

Las demás definiciones que aplican para el presente documento se encuentran contempladas en la Norma **NTC ISO 9000:2005 Sistema de Gestión de la Calidad. Fundamentos y Vocabulario.**

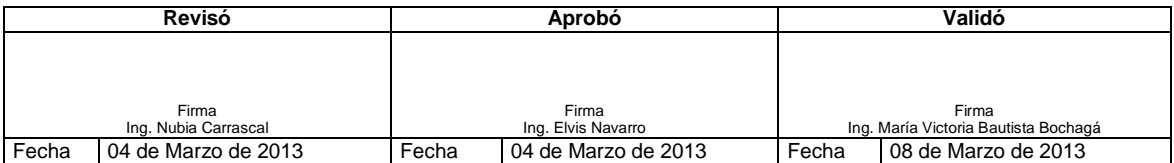

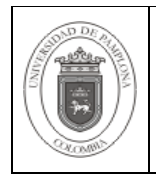

## **4. Contenido**

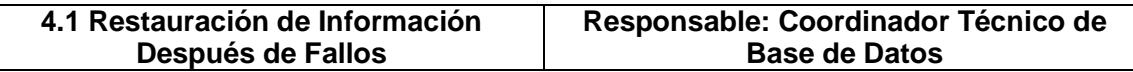

La recuperación consiste en restaurar las copias de seguridad de los datos después de haberse producido un fallo. De acuerdo a la causa del problema se realiza la restauración, ya sea de la Base de Datos completa o de las tablas, datos y demás.

El Import permite restaurar una copia de un objeto al estado en que se encontraba en el momento en que se realizó el archivo de exportación.

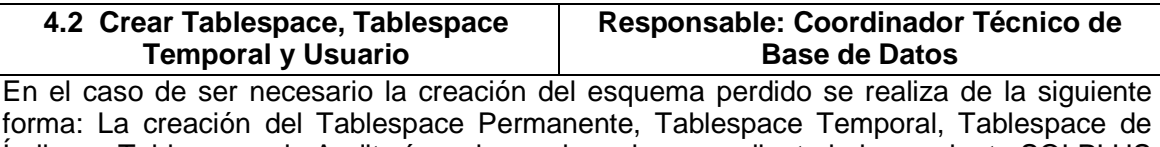

Índices , Tablespace de Auditoría y el usuario se hace mediante la herramienta SQLPLUS Worksheet como se muestra en la siguiente imagen:

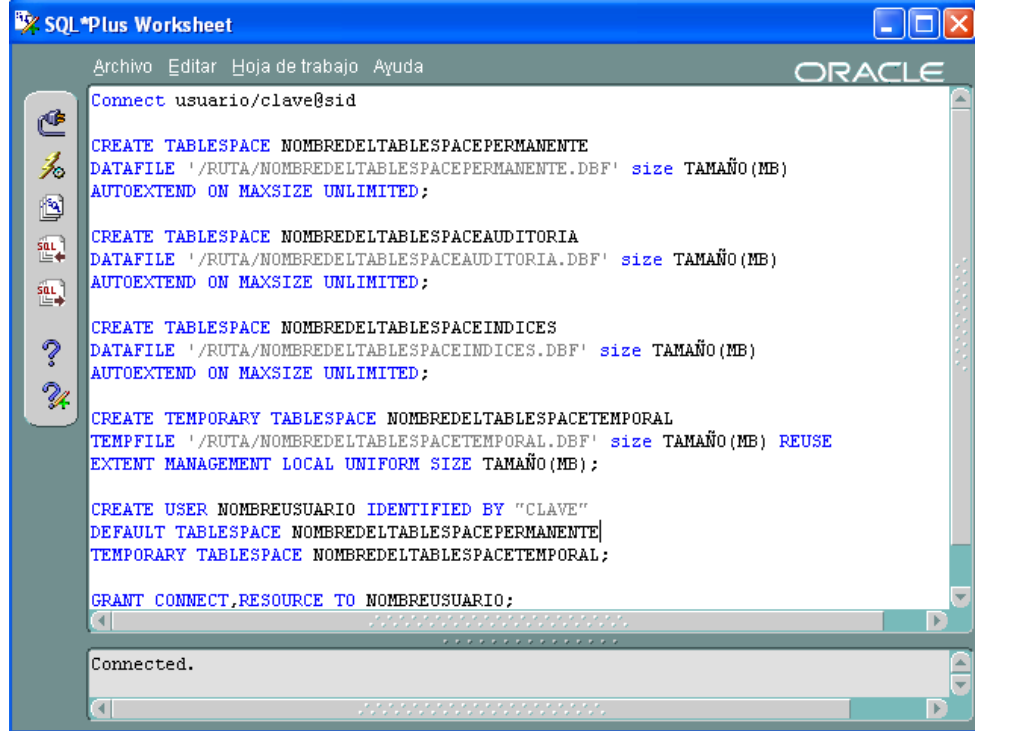

De igual forma según el criterio o necesidad se puede crear el esquema temporalmente para la recuperación de los datos o para llevar a cabo una comparación para la identificación de inconsistencia o pérdida de datos.

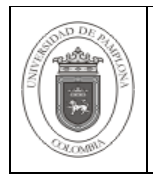

# **Recuperación de Datos en el Motor de Base de Datos Oracle**

Página | 3 de 4

# **4.3 Realizar el Import Responsable: Coordinador Técnico de Base de Datos**  Ingresar a la consola del sistema operativo correspondiente y correr la instrucción como se muestra la imagen:<br>**EXEC:\WINNT\system32\cmd.exe**  $\Box$ olxi C:\oracle\ora92\bin>imp usuario/clave0@sid fromuser=nombreusuarioorigen touser=n<br>ombreusuariodestino file=d:\nombrearchivo.dmp log=nombrelog.log\_

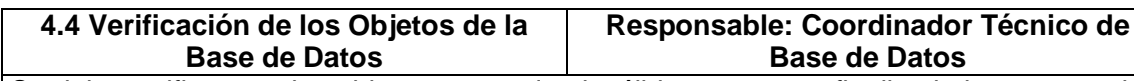

Se debe verificar que los objetos no queden inválidos y una vez finalizada la recuperación de datos, se debe monitorear por dos días el funcionamiento de la Base de Datos. En caso de no presentarse ningún problema se debe eliminar los Tablespace y el usuario en el caso de haberse creado el esquema temporalmente como se menciona con anterioridad.

A continuación se describe como a través de una consulta se pueden conocer los objetos inválidos:

SELECT OBJECT\_TYPE, STATUS, OBJECT\_NAME FROM DBA\_OBJECTS WHERE OWNER='ACADEMICO' AND STATUS='INVALID';

# **5. Documentos de Referencia**

- NTC ISO 9000:2005 Sistema de Gestión de la Calidad. Fundamentos y Vocabulario.

- NTC ISO 9001:2008 Sistema de Gestión de la Calidad. Requisitos.
- NTC GP 1000:2009 Norma Técnica de Calidad en la Gestión Pública.

## **6. Historia de Modificaciones**

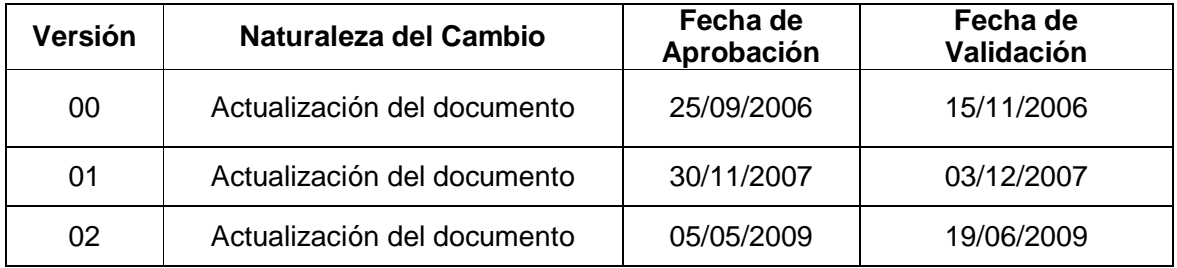

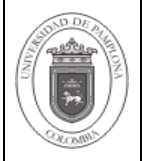

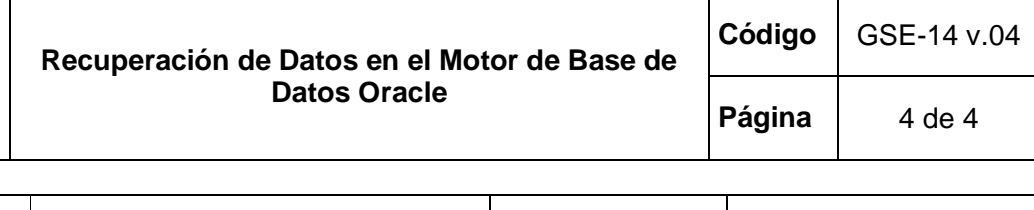

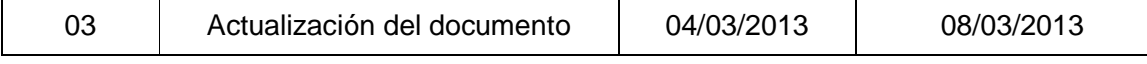

# **7. Administración de Formatos**

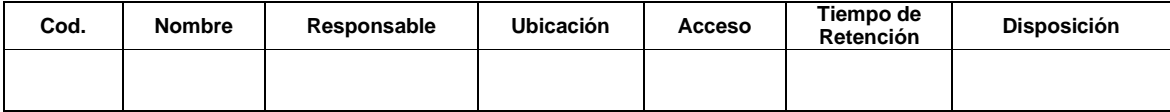

## **8. Anexos**

**"No aplica"**